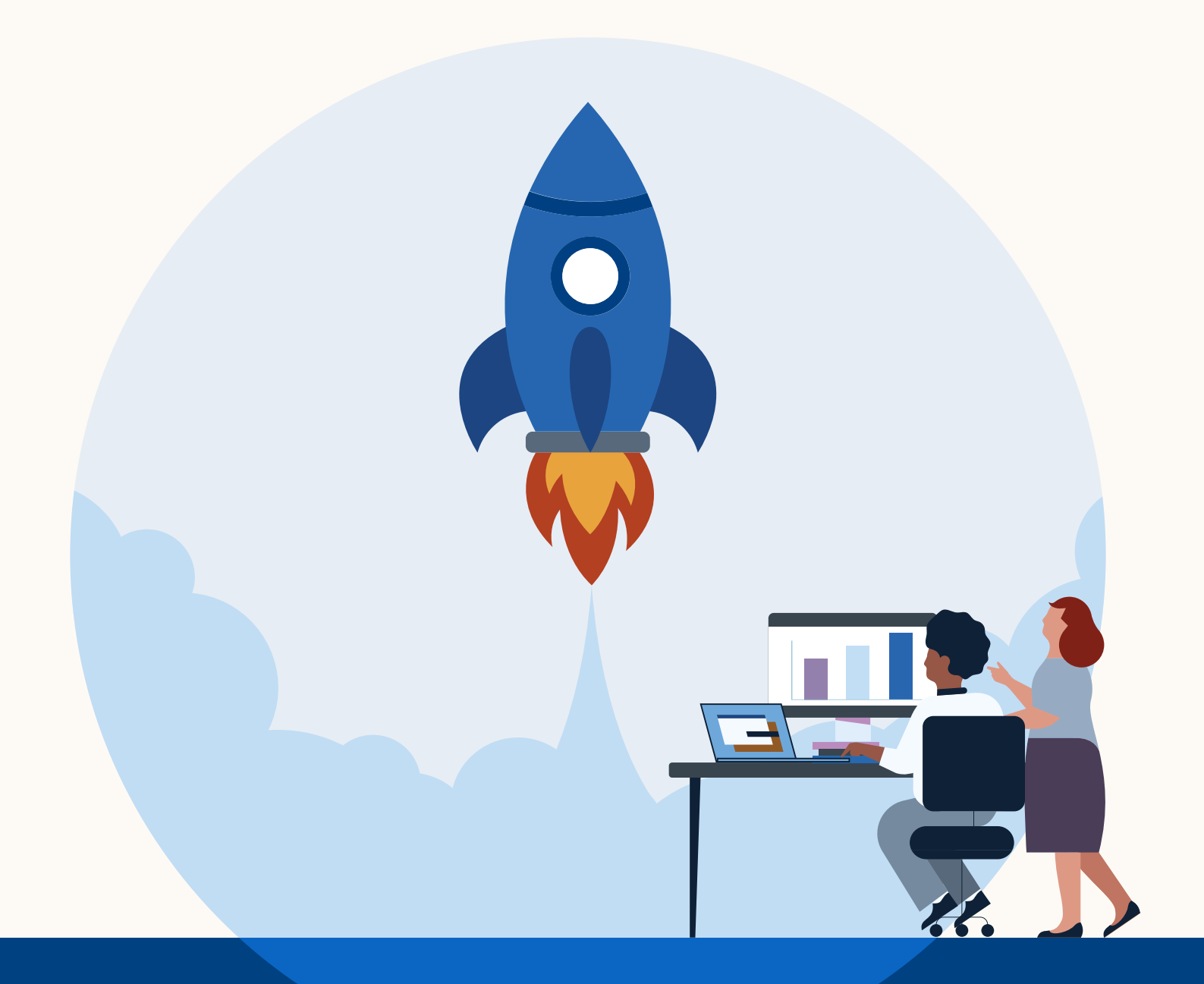

### **Linked** in

# **Boosting** Best Practices

**Wie Sie mit Ihrem Content neue Zielgruppen erreichen**

# Was ist Boosting?

Beiträge sponsern und neue Zielgruppen erreichen

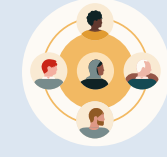

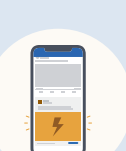

Mit Boosting verwandeln Sie einen Post auf Ihrer LinkedIn Unternehmensseite

Boosting ist die einfachste Möglichkeit, mit Ihrem Content neue Zielgruppen

zu erreichen.

Boosting führt zu mehr Awareness, Engagement mit Ihrem Beitrag und Website-Besuchen.

in eine Anzeige im Feed.

### **Für wen ist Boosting sinnvoll?**

- **•** Social-Media- und PR-Manager:innen
- **•** Marketer:innen in KMU, die lieber von der LinkedIn Unternehmensseite aus arbeiten

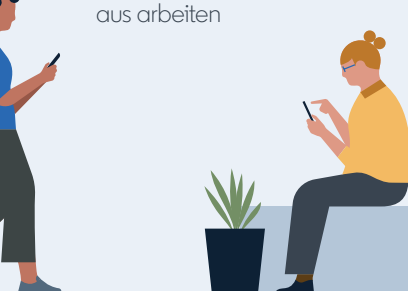

### Vorteile

Ganz einfach mit Ihrem Content neue Zielgruppen erreichen

Verwandeln Sie einen organischen Beitrag mit wenigen Klicks in eine bezahlte Anzeige, ohne die Unternehmensseite verlassen zu müssen.

### **Wann sich Boosting lohnt:**

- Wenn Sie Ihre Reichweite vergrößern und Follower:innen gewinnen wollen
- Wenn Sie ein zeitkritisches Event oder eine Werbeaktion promoten wollen
- Wenn Sie schnell eine bezahlte Kampagne auf LinkedIn testen wollen
- Wenn Sie neue Zielgruppen erreichen wollen

Wenn Sie Traffic auf Ihre Landingpage leiten wollen, um Zielgruppen erneut anzusprechen, oder häufiger in der Suche erscheinen möchten

### **Berechtigungen einrichten**

Um einen Beitrag zu sponsern, benötigen Sie folgende Berechtigungen:

- **Admin-Berechtigung für die Unternehmensseite:** LinkedIn bietet 4 Zugriffslevel auf die Unternehmensseite. Sie müssen mindestens ein:e "Content-Admin" der Unternehmensseite sein, von der aus Sie einen Beitrag sponsern möchten. Wenn Sie noch kein:e Cont[ent-Admin](https://www.linkedin.com/help/linkedin/answer/4783/linkedin-page-admin-roles-overview?lang=en)  [sind,](https://www.linkedin.com/help/linkedin/answer/4783/linkedin-page-admin-roles-overview?lang=en) folgen Sie den Anweisungen in diesem [Artikel](https://www.linkedin.com/help/linkedin/answer/a541981/linkedin-page-admin-roles-overview?lang=de-DE).
- **Zugriff auf den Kampagnen-Manager (optional):** Wenn die Kosten für den gesponserten Beitrag einem bestehenden Konto im Kampagnen-Manager zugeordnet werden sollen, benötigen Sie für dieses Konto mindestens die Berechtigung "Kampagnenmanager:in".

So erhalten Sie Zugriffsrechte:

- **1.** Klären Sie mit Ihrer Ansprechperson im Marketing, welche:r Admin für Ihr Konto zuständig ist.
- **2.** Fügen Sie den:die Admin zu Ihren LinkedIn Kontakten hinzu.
- **3.** Sobald Sie vernetzt sind, kann der:die Admin Ihnen die Berechtigung "Kampagnenmanager:in" erteilen.

"Wir haben unser LinkedIn Event gesponsert und jede Menge Follower:innen gewonnen."

- IronNet Cyber Security

# Boosting – Best Practices

So erzielen Sie die besten Ergebnisse:

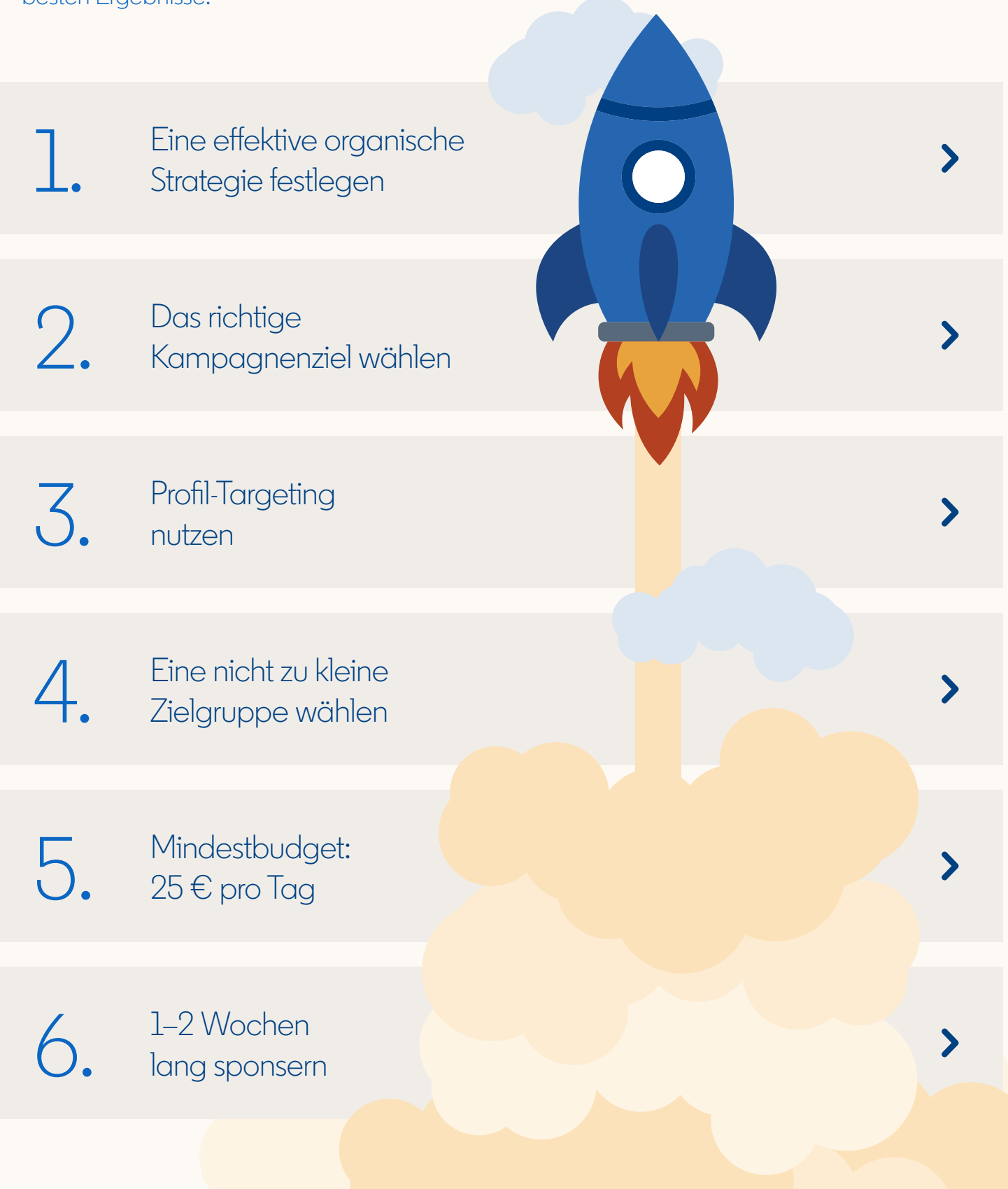

# <span id="page-3-0"></span>Best Practice 1: Eine effektive organische Strategie festlegen

### Zum Boosten eignen sich erfolgreiche organische Beiträge.

Wenn Sie regelmäßig auf LinkedIn posten und die Performance Ihrer organischen Posts vergleichen, können Sie ermitteln, welcher Content bei Ihrer Zielgruppe ankommt.

Zum Boosten sollten Sie die organischen Beiträge auswählen, die am besten abgeschnitten haben (bewährter Content).

#### **Wussten Sie schon?**

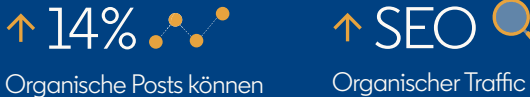

die **Nachfrage um 14 % steigern**.

Organischer Traffic von LinkedIn kann **Ihre SEO-Ziele unterstützen**.

*Beachten Sie: GIFs, Dokumente und Umfragen können derzeit nicht gesponsert werden.*

### **Wie können Unternehmen auf LinkedIn eine organische Präsenz aufbauen?**

Befolgen Sie diese Best Practices:

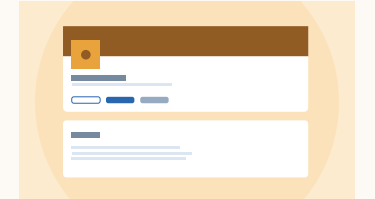

#### **LinkedIn Unternehmensseite vervollständigen**

Ihre Seite sollte ein Titelbild, ein Logo, einen Überblick über Ihr Unternehmen und einen Callto-Action enthalten. Ein CTA ist eine kostenlose und effektive Möglichkeit, Leads und Website-Traffic zu generieren. Auf dieser Seite finden Sie weitere Tipps.

**Wussten Sie schon?**  Vollständige Unternehmensseiten erhalten **pro Woche 30 % mehr Ansichten.**

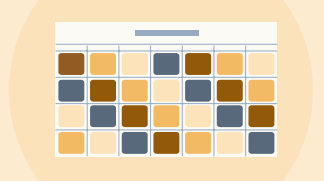

#### **Präsenz auf Ihrer Unternehmensseite zeigen**

Erstellen Sie einen Monats- oder Wochenkalender, um Ihre Beiträge zu planen. Am meisten Wirkung erzielen Sie, wenn Sie täglich etwas posten. Das können Neuigkeiten wie Produktstarts sein oder informativer oder inspirierender Content, der Vertrauen schafft. Nicht alle Kund:innen sind direkt zum Kauf bereit. Um Markenpräferenz zu erzielen, müssen Sie zunächst eine Beziehung aufbauen.

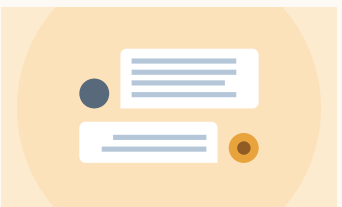

#### **Mit Kund:innen ins Gespräch kommen**

Ihre Unternehmensseite hat Kundenservice-Funktion. Kund:innen können dort mit Ihrem Unternehmen interagieren und Ihnen Feedback zu ihren Bedürfnissen und Erwartungen an Ihr Angebot geben. Darauf sollten Sie zügig reagieren und das Feedback an die jeweiligen Ansprechpersonen weiterleiten.

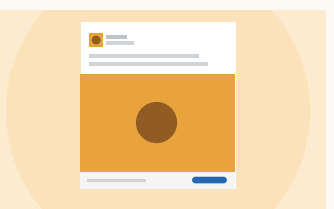

#### **Mit einer Brand Voice sprechen und sich kurzfassen**

Glaubwürdigkeit erzielen Sie, wenn Sie immer mit derselben Brand Voice sprechen. Dabei sollten Sie schnell zum Punkt kommen. LinkedIn ist ein berufliches Netzwerk, weshalb **zielgerichtete Botschaften** besser funktionieren.

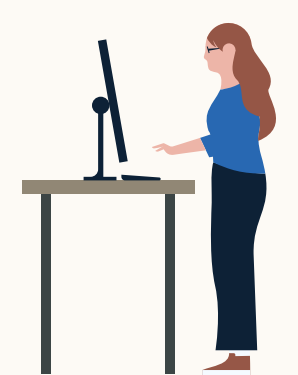

# <span id="page-4-0"></span>Best Practice 2: Das richtige Kampagnenziel wählen

### Ziel ist nicht gleich Ziel.

Durch die Wahl des richtigen Kampagnenziels erhöhen Sie Ihre Chance, das gewünschte Ergebnis zu erreichen. Fragen Sie sich deshalb: Ist es ein Erfolg, wenn ich 1.000 € für diese Kampagne ausgegeben habe und 100 Ansichten erzielt wurden? Oder möchten Sie Ihre Zielgruppe zu einer spezifischeren Aktion bewegen, z. B. Ihrem Unternehmen zu folgen oder Ihre Website zu besuchen?

Wenn Sie wissen, was Sie erreichen möchten, können wir die Performance Ihrer Anzeige entsprechend diesem Ziel optimieren.

Das Kampagnenziel hat keine Auswirkungen auf das Layout Ihrer Anzeige; es hilft uns jedoch, das Bestmögliche aus Ihrer Anzeige herauszuholen.

### **Brand Awareness**

Bei diesem Ziel geht es darum, dass möglichst viele Personen Ihren Beitrag im Feed sehen. Wann ist Brand Awareness das richtige Ziel für Sie?

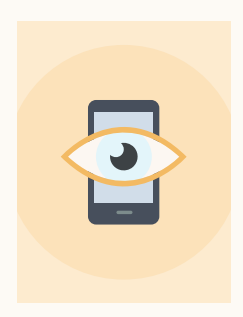

#### **Ihren Share of Voice steigern**

Wenn Ihr Unternehmen neu in der Branche ist oder Ihre Brand Awareness gering ist, müssen Sie Vertrauen aufbauen. Erst wenn Sie Awareness geschaffen haben, ist Ihre Zielgruppe zu weiteren Schritten bereit, etwa ein Formular auszufüllen oder auf Ihre Landingpage zu klicken.

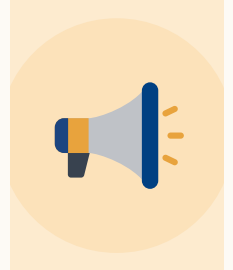

#### **Neuigkeiten verkünden oder Probleme Ihrer Zielgruppe thematisieren**

Mit Brand-Awareness-Kampagnen können Sie Ihre Kund:innen über wichtige News Ihres Unternehmens informieren. Machen Sie auf ein neues Produkt oder eine Werbeaktion aufmerksam oder weisen Sie auf Produktprobleme oder Kundenanliegen hin.

### **Engagement**

Hier geht es darum, mehr Follower:innen, Likes oder Weiterleitungen Ihres Beitrags zu generieren. Dieses Ziel bietet sich in folgenden Situationen an:

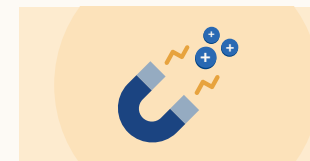

#### **Neue Follower:innen gewinnen**

NUR beim Ziel "Engagement" erhält Ihr gesponserter Beitrag den Button "Folgen".

*Beachten Sie: In der Vorschau Ihres gesponserten Beitrags wird der Button "Unternehmen folgen" möglicherweise nicht angezeigt, wenn Sie selbst diesem Unternehmen bereits folgen.*

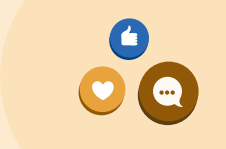

#### **Das Engagement mit einem Beitrag steigern**

Als Social-Media- oder PR-Manager:in möchten Sie, dass Mitglieder einen Post liken oder kommentieren. Je mehr Personen auf Ihren Beitrag reagieren, desto mehr Reichweite und Ansichten erzielt er.

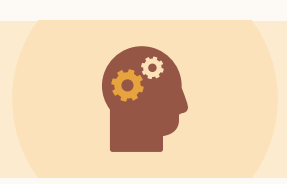

#### **Glaubwürdig sein und in Erinnerung bleiben**

Auch wenn Ihre Kund:innen noch nicht bereit sind, Ihnen weitere Informationen mitzuteilen oder einen Kauf zu tätigen, sollten Sie den Kontakt zu ihnen pflegen, damit Ihr Angebot im Moment der Kaufentscheidung präsent ist.

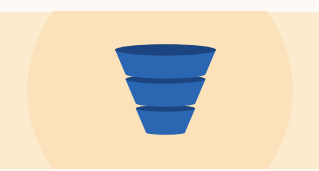

#### **Wenn Sie sich nicht für ein Ziel entscheiden können**

Engagement ist ein gutes generisches Ziel, da es Ihre Kampagne hinsichtlich der meisten Mitgliederaktionen optimiert. Es ist häufig auf Kostenpro-Klick-Basis auch günstiger als das Ziel "Website-Besuche".

### **Website-Besuche**

Sie möchten Traffic für Ihre Website oder Landingpage generieren? Dann ist das Ziel "Website-Besuche" genau richtig. Hier geht es darum, Traffic auf Ihre Website zu leiten, um Leads oder Downloads zu generieren oder Ihr Angebot genauer zu erläutern.

*Beachten Sie, dass Sie das Ziel "Website-Besuche" nur verwenden können, wenn Sie einen Link zu einer URL im Text Ihres organischen Beitrags haben. Wenn Mitglieder auf das Bild des gesponserten Beitrags klicken, gelangen sie auf Ihre Landingpage.*

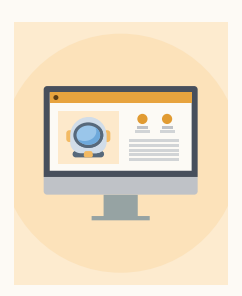

Sie können **Traffic auf** Ihre Website leiten und dort Ihr Produkt oder Ihren Service genauer vorstellen.

**Consideration**

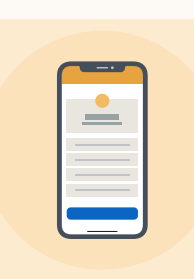

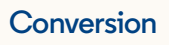

Conversions sind Aktionen, zu denen Sie Ihre Kund:innen auf Ihrer Website bewegen möchten, z. B. sollen sie eine bestimmte Seite besuchen oder Lead-Informationen hinterlassen.

Um die Qualität Ihrer Leads kontinuierlich zu steigern, sollten Sie Ihre Anzeige, die Infos auf Ihrer Website und Ihr Targeting genau auf Ihre Zielgruppe abstimmen.

Wichtig ist auch, Ihre Leads zu pflegen, um neue Geschäftschancen anzubahnen.

#### *Beachten Sie:*

*In der Funktion "Boosting" sind vorausgefüllte Lead Gen Forms nicht verfügbar. Um die mit Mitgliederinformationen vorausgefüllten Lead Gen Forms von LinkedIn nutzen zu können, müssen Sie den Kampagnen-Manager verwenden.*

# <span id="page-5-0"></span>Best Practice 3: Profil-Targeting nutzen

### Karrierestufe, Tätigkeitsbereich und Branche machen Ihr Targeting präzise.

Auf LinkedIn erreichen Sie Fach- und Führungskräfte genau dann, wenn diese offen für neue Angebote sind.

Unser Targeting ist zudem sehr präzise, da unsere Mitglieder ihre Profile regelmäßig aktualisieren, um Job- und Geschäftsangebote zu erhalten.

Beim Boosting gibt es drei Targeting-Optionen:

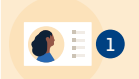

Nach LinkedIn Profil-Kriterien wie Karrierestufe oder Branche

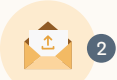

Nach häufig verwendeten, voreingestellten LinkedIn Zielgruppen

Nach beruflichen Interessen

#### **Wir empfehlen, Ihre eigene Zielgruppe anhand von Zielgruppenattributen zu erstellen** (Variante 1).

So können Sie genau bestimmen, wen Sie ansprechen möchten – auf Basis von tausenden beruflichen Kriterien wie Tätigkeitsbereich (Marketing, Finanzen etc.), Karrierestufe (Manager:in, Director etc.) und Branche.

Am besten definieren Sie Ihre Zielgruppe, indem Sie Ihre Personas auf Basis der Jobs erstellen, in denen Ihre Zielgruppe wahrscheinlich arbeitet. Dann können Sie weitere Attribute hinzufügen.

#### *Beachten Sie:*

- *• Anders als auf nicht professionellen Plattformen ist demografisches Targeting auf LinkedIn weniger geeignet.*
- *• Targeting nach Jobbezeichnungen ist noch nicht verfügbar. Sie können stattdessen "Karrierestufe" und "Tätigkeitsbereich" kombinieren.*

 **3**

# Best Practice 4: Eine nicht zu kleine Zielgruppe wählen

Zu kleine Zielgruppen sind der häufigste Fehler beim Marketing auf LinkedIn.

Ist Ihre Zielgruppe zu klein, funktioniert das Boosting nicht oder Ihr Beitrag erreicht nicht genügend Personen, um das gewünschte Ergebnis zu erzielen.

Mit diesen Tipps finden Sie die richtige Zielgruppengröße (normalerweise mind. 50.000):

*Werfen Sie auch einen Blick auf die Prognose-Leiste (rechts oben in der Boosting-Ansicht), um zu prüfen, ob Ihre Kampagne Ihre Geschäftsziele erreicht.*

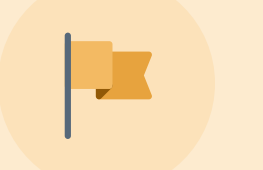

#### **Ziel vor dem Kampagnenstart festlegen**

Überlegen Sie zunächst, wie viele Klicks oder Leads Sie mit Ihrem gesponserten Beitrag generieren möchten. Prüfen Sie dann mithilfe des Prognosetools, ob die gewählte Zielgruppengröße (zusammen mit Budget und Zeitplan) das gewünschte Ziel erreicht.

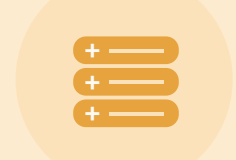

#### **Maximal drei Targeting-Kriterien oder -Filter nutzen**

Wenn Sie Ihre Zielgruppe nach "Karrierestufe" und "Tätigkeitsbereich" auswählen, könnte das Kriterium "Branche" überflüssig sein.

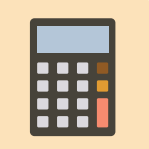

#### **Ihr prognostiziertes Ergebnis definiert die Zielgruppengröße**

Ihre Zielgruppe sollte mindestens 50.000 Personen umfassen. Sind es weniger als 300, können Sie Ihren Beitrag eventuell nicht sponsern. Auf LinkedIn ist die Zielgruppengröße normalerweise kleiner als auf anderen Plattformen.

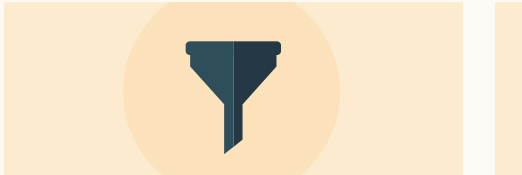

#### **Nur AND-Targeting verfügbar**

Mit AND-Targeting wird Ihre Zielgruppe umso kleiner, je mehr Kriterien Sie hinzufügen. Beispiel: Wenn Sie "Directors" (Karrierestufe) AND "Marketing" (Tätigkeitsbereich) auswählen, werden nur Directors innerhalb der Marketingfunktion angesprochen. Das ist nicht dasselbe wie "Directors" OR "Marketing"-Fachleute.

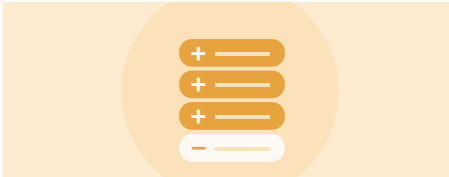

#### **Zielgruppen ausschließen ist optional**

Wenn Sie alle drei Targeting-Kriterien "Tätigkeitsbereich", "Branche" und "Karrierestufe" auswählen, müssen Sie das Feld "Ausschließen" nicht nutzen.

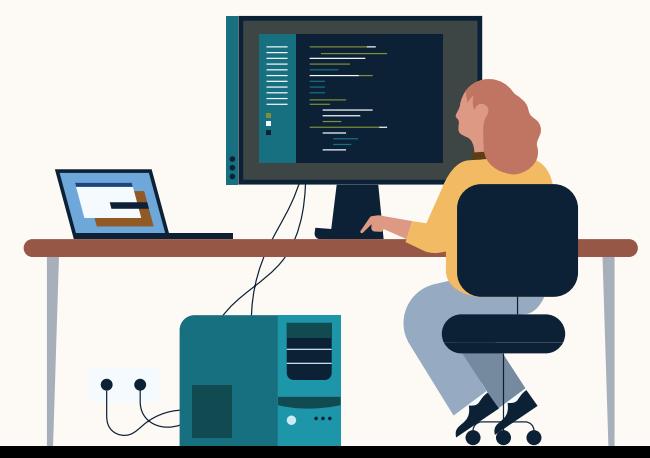

<span id="page-7-1"></span>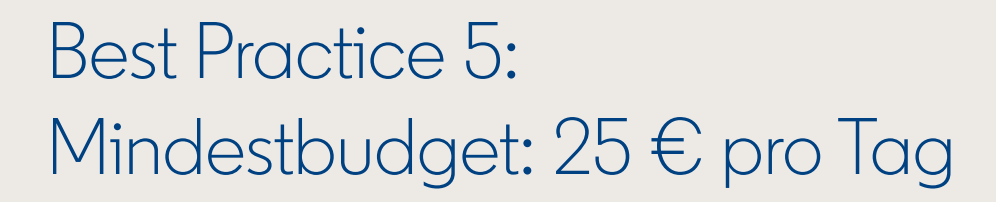

Auf LinkedIn sprechen Sie Premium-Zielgruppen wie wichtige Entscheider:innen sowie Fach- und Führungskräfte an.

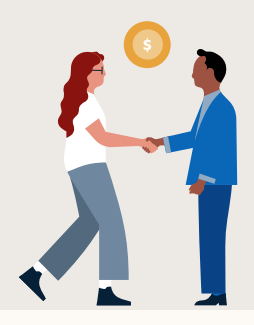

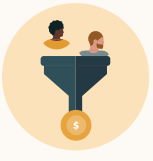

B2B-Unternehmen mit hohem Customer Lifetime Value erzielen große Erfolge mit gesponserten Beiträgen.

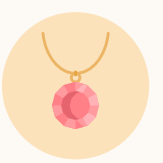

Hochwertige B2C-Produkte wie Finanzdienstleistungen, Luxusgüter oder Bildungsdienstleistungen eignen sich ebenfalls gut für Boosting.

# <span id="page-7-0"></span>Best Practice 6: 1–2 Wochen lang sponsern

Geben Sie Ihren Boosts genügend Zeit, um Ergebnisse zu erzielen.

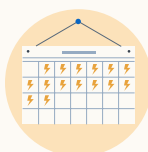

Wir empfehlen eine Mindestlaufzeit von 1–2 Wochen, um optimale Ergebnisse zu erzielen.

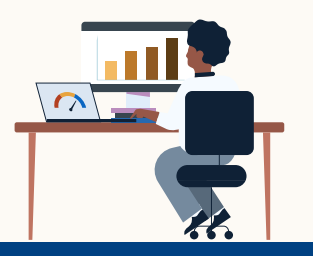

Mit dem Prognosetool rechts oben auf Ihrem Bildschirm können Sie ermitteln, ob Ihre Kampagne lang genug läuft, um Ihre Ziele zu erreichen. Ist dies nicht der Fall, müssen Sie die Dauer und/oder das Budget erhöhen.

## Glückwunsch! Sie können mit dem Boosting beginnen.

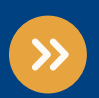

Auf unserer Landingpage zum Boosting erfahren Sie mehr über diese Funktion.

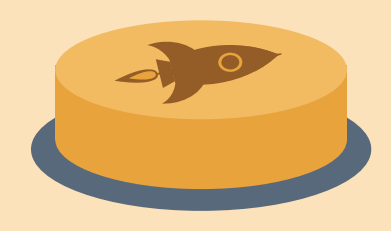

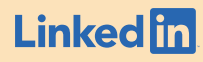

# Anhang

# Was ist der Kampagnen-Manager?

Ein gesponserter Beitrag wird als Anzeige behandelt. Viele Anzeigen auf LinkedIn werden im Kampagnen-Manager erstellt. Dieser bietet Ihnen noch individuellere und umfassendere Funktionen wie zusätzliche Ziele sowie weitere Targeting-Optionen und Anzeigenformate.

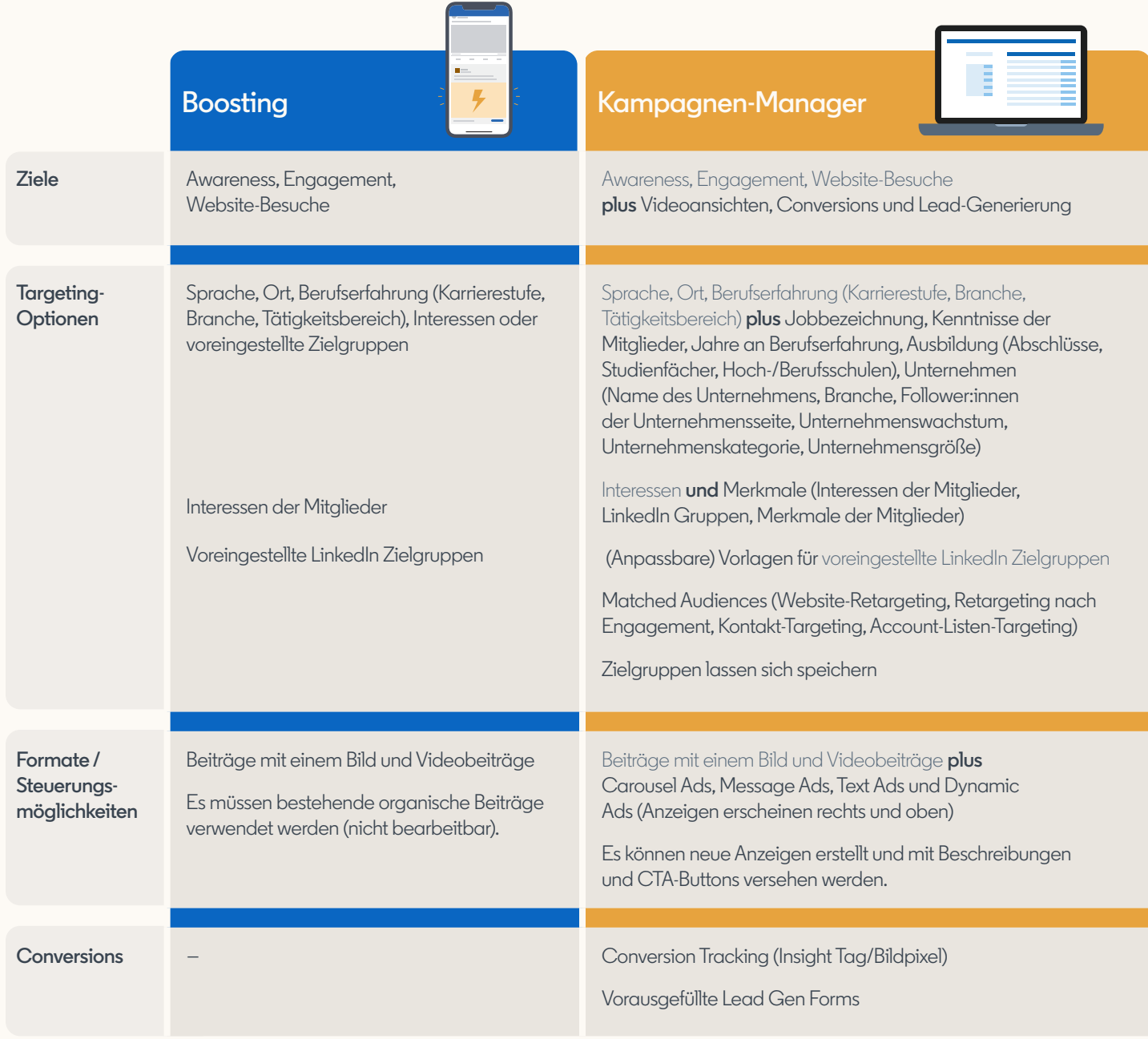